# 事例番号 23

(1)タイトル

活用事例 北海道八雲養護学8(追加分)

# 報告:愛澤 文祥

「筋疾患及び神経性疾患の生徒の Print Disability への対応策として、オンラインストレー ジの機能がついたフリーソフト等を活用した教科指導における学習支援」

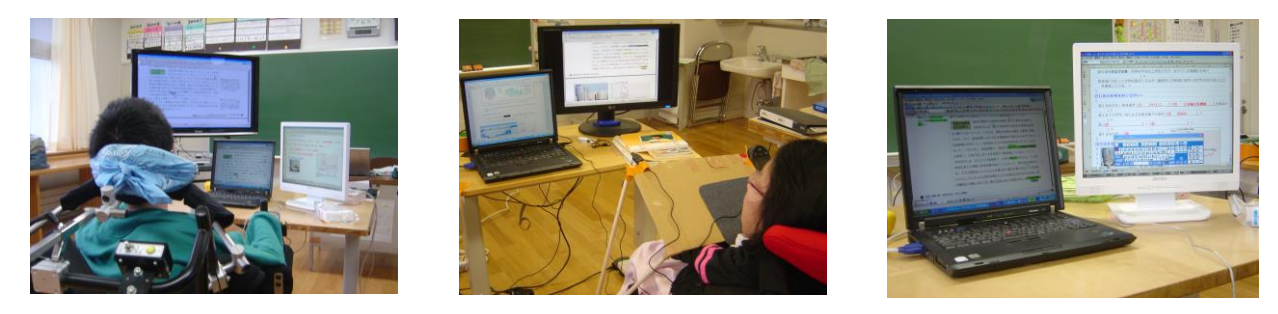

```
写真1・2 PDF-X-Change-Viewer を使用してPDFデータをパソコンで加工しな 
からの きょうしょう こうしょう
                                                  写真3 ノートパソコンにPDFデータ、液 
                                                  晶モニターに学習プリント(一太郎 で
```
## (2)事例の対象となる児童生徒について

本校高等部2年生(普通学校に準ずる教育を受けるクラスの生徒(男子:2名、女子:1名 計:3名)。男子2名はデュシェンヌ型筋ジストロフィ(以下DMD)、女子1名は脊髄性筋 萎縮症(以下SMA)である。3名中2名(DMD:1名、SMA:1名)は、病状の進行に より前傾での座位保持が困難になり机上でのノートテイクが困難になったため、7月よりペン タブレットや小型マウスなどを使ったパソコンでの学習に切り替わった。残る1名はノートテ イクはできるものの、3名とも自分で教科書のページをめくることができない、教科書への書 き込み等ができない、書き込んだ学習プリントを自分で持ち歩くことができないなど、 Print Disability といえる共通の悩みを抱えていた。

## (3)使用する機器(支援機器)名称と特長

## ①支援機器の名称

- a, Dropbox (米 Dropbox, Inc/フリーソフト)
- b, PDF-X-Change-Viewer $(*$  tracker-software.com  $\nearrow$   $\not\vdash$   $\not\vdash$   $\not\vdash$   $\not\vdash$   $\not\vdash$   $\vdash$

## ②特長

a, Dropbox

・米 Dropbox, Inc.が運営するオンラインストレージサービスであり、サインアップすれば だれでも無料で 2GB のディスクスペースを利用できる高機能なファイル同期・バックアッ プシステムを備えたソフトである。

### b,PDF-X-Change-Viewer

・タブ切り替え型で軽快に動作するフリーの PDF ビューワーで、複数の PDF 文書をタブで 切り替え表示できるほか、開いているすべてのタブをサムネイル表示することも可能であ る。閲覧中の PDF 文書内へ、四角形や円の囲み線を描き込むことができ、プロパティ画面 で 線の色や太さを設定可能である。

## (4)使用した機器を選定した理由

### a, Dropbox

・本事例の生徒は、2名が併設する国立病院機構八雲病院へ入院しており、残り 1 名が町内 から通学している。なお、3名中2名が大学進学を目指しており、学習意欲も高く、病院 や 自宅での自主学習の習慣も身に付いている。ただし、本校では校内における教材のデジ タ ルデータ化は進んでいるものの、それらのデータを病院や自宅へ持ち帰る際には、教師 や 病院職員にUSBメモリの持ち運びやパソコンへの設定を依頼する等の手間が掛かるな ど の不便さがあり、そのことが自主学習する際の時間的・物理的な制約の要因になってい た。 そこで、オンラインストレージサービス等を活用することで、学校以外の場所でも気 軽に 自主学習ができる環境を設定することができないかと考え、本ソフトを選定した。

### b,PDF-X-Change-Viewer

・3名とも教科書のページをめくったり、筆記具で教科書に書き込むことができない状況に あった。それまでも一般的な PDF リーダーであるアクロバットリーダー等で授業に関す る 資料は閲覧はしていたが、自分で書き込みをすることができないため、授業中や自主学 習 の際に自分で学習した結果を確認しづらいというデメリットがあった。そこで、PDF へ の 書き込みも可能な高機能な本ソフトを選定した。

## (5)選定のプロセス

情報部の教員が各教科の授業を観察した上で、本人や学級担任、教科担任からのニーズを聞 き取り、その結果をもとに必要と思われるソフトを情報部で選定した。

## (6) 個別の指導計画と個別の教育支援計画

個別の指導計画では、自立活動の重点目標として、「学習環境を整え、学力の向上を図り、 進路実現の幅を広げることができる」、「学力の向上を図り、進路実現の幅を広げることがで きる」、「基礎学力の定着を図り、教科学習を通して興味の幅を広げる」等の目標が挙げられ ていた。支援機器や技術の導入により学習環境が整備されたことで学習効率が上がり、その結 果として進路実現の幅が広がったという点では、これらの重点目標はある程度達成されたもの と思われる。

## (7)指導の内容

8月下旬より、情報部の教員が担当する「地理A」の授業の中で PDF-X-Change-Viewer を使

わせ、授業の中で基本的な操作方法を指導した。また、授業で取り扱った資料のデータや、自 分で作成した学習プリントを病院や自宅で復習するために、Dropbox を各生徒のパソコンにイ ンストールさせ、基本的な操作方法や効果的な活用法について授業の中で指導した。また、「地 理A」でのソフトの活用が定着してきたところで、他の教科(英語、数学、理科)の教師にも 情報部の担当者がソフトの基本操作等を個別に伝え、教科担当者間で指導方法に格差が出ない ように配慮した。

10月以降は生徒もソフトの操作に慣れ、各教科の特性に応じて、自ら工夫してパソコンで のノートテイクやデジタル教科書への書き込みができるレベルに達している。また、各教科担 当者も教材研究の際にこれらのソフトを使って学習プリントや定期テストの問題を作るなど、 生徒の状況に合わせた授業スタイルの構築ができるようになりつつある。

### (8)支援機器の使用効果あるいは,指導の効果と支援機器の評価

### a, Dropbox

 ・本ソフトを使用することにより、授業で取り扱ったデジタルデータをオンラインストレー ジ上に保存しておくことができるようになり、インターネットがつながる環境にあれば、 れらのデータを同期できるようになった。今までは、紙ベースの教科書や参考書、学習 プ リントを読んだり書き込んだりするのが時間的、物理的に困難な状況だったが、教材の デ ジタル化及びデータの同期化を図ることにより、パソコンでの学習が校内のみならず病 院、 自宅においても気軽にできるようになってきた。特に、定期テストへ向けての学習で は、 各教科の様々なデータをオンラインストレージ上に保存しておくことができることか ら、 本ソフトに対する生徒からの評価も高い。

#### b,PDF-X-Change-Viewer

・デジタル化されたPDFデータに加筆修正が加えられることで、今までするのが困難だっ た教科書や参考資料へアンダーラインやマーカーを引いたり、注釈をつけたりするのが可 能になった。また、本ソフトとワープロソフトやグラフィックソフトを組み合わせること に よりノートテイクの内容も幅広くなった。例えば、教科担当者が社会で取り扱う図表や、 数 式、英語の長文などのPDFデータを他のソフトへ貼り付けてオリジナルの学習プリン ト を作成したり、生徒がPDFで作成された演習問題を他のソフトに貼り付けて解答する な ど、本ソフトの利用方法は広がりを見せている。

#### (9)まとめと今後の課題

特別支援教育においてアシスティブ・テクノロジーを有効的に活用していくためには、ある 程度の知識を有してAT機器を使えることも必要とされることが多い。しかし、そうした機器 を使える人材が校内で限られている場合は、校内のチームワークも重要である。本事例では、 校内の情報機器担当者と個別の指導計画・教育支援計画を作成する学級担任や各教科の担当者 とが連携を図ることで、教科学習におけるATの活用を効果的に推進することができた。

今後の課題としては、年度替わりに情報機器担当者や個別の指導計画や教育支援計画の作成 者、教科担当者が変わっても継続した支援が受けられるように、次年度へ引き継ぐためのシス テムを構築することや、学部や学校全体でATに関する指導体制を工夫することである。例え ば、情報教育に関わる校務分掌内にATに関する業務を役割として加え、継続的に支援できる 体制作りを進めるなどの対応策が考えられるだろう。

# (10)文献(引用文献・参考文献)

 ・近藤武夫「障害のある子どもへアクセシブルな教科書を届ける-教科書バリアフリー法の 登場により変わる教科書利用の可能性-」(「ATAC2009 Proceeding~電子情報支援技術 (e-AT)とコミュニケーション支援技術(AAC)に 関するカンファレンス~」論文集(52-55)

※ 本事例(特別支援教育教材ポータルサイト掲載事例)は、独立行政法人国立特別支 援教育総合研究所「特別支援学校におけるアシスティブ・テクノロジーの活用ケースブ ックー49例の活用事例を中心に学ぶ導入,個別の指導計画,そして評価の方法ー」 (2012/3)に記載された内容である。